#### **Oracle® Tuxedo System and Applications Monitor Plus**

Installation Guide 12*c* Release 1 (12.1.1.1)

February 2013

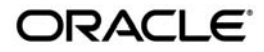

Oracle Tuxedo System and Applications Monitor Plus Installation Guide, 12*c* Release 1 (12.1.1.1)

Copyright © 2013, 2013, Oracle and/or its affiliates. All rights reserved.

This software and related documentation are provided under a license agreement containing restrictions on use and disclosure and are protected by intellectual property laws. Except as expressly permitted in your license agreement or allowed by law, you may not use, copy, reproduce, translate, broadcast, modify, license, transmit, distribute, exhibit, perform, publish, or display any part, in any form, or by any means. Reverse engineering, disassembly, or decompilation of this software, unless required by law for interoperability, is prohibited.

The information contained herein is subject to change without notice and is not warranted to be error-free. If you find any errors, please report them to us in writing.

If this is software or related documentation that is delivered to the U.S. Government or anyone licensing it on behalf of the U.S. Government, the following notice is applicable:

U.S. GOVERNMENT END USERS: Oracle programs, including any operating system, integrated software, any programs installed on the hardware, and/or documentation, delivered to U.S. Government end users are "commercial computer software" pursuant to the applicable Federal Acquisition Regulation and agency-specific supplemental regulations. As such, use, duplication, disclosure, modification, and adaptation of the programs, including any operating system, integrated software, any programs installed on the hardware, and/or documentation, shall be subject to license terms and license restrictions applicable to the programs. No other rights are granted to the U.S. Government.

This software or hardware is developed for general use in a variety of information management applications. It is not developed or intended for use in any inherently dangerous applications, including applications that may create a risk of personal injury. If you use this software or hardware in dangerous applications, then you shall be responsible to take all appropriate fail-safe, backup, redundancy, and other measures to ensure its safe use. Oracle Corporation and its affiliates disclaim any liability for any damages caused by use of this software or hardware in dangerous applications.

Oracle and Java are registered trademarks of Oracle and/or its affiliates. Other names may be trademarks of their respective owners.

This software or hardware and documentation may provide access to or information on content, products, and services from third parties. Oracle Corporation and its affiliates are not responsible for and expressly disclaim all warranties of any kind with respect to third-party content, products, and services. Oracle Corporation and its affiliates will not be responsible for any loss, costs, or damages incurred due to your access to or use of third-party content, products, or services.

# **Contents**

### [Introduction to Oracle TSAM Plus](#page-4-0)

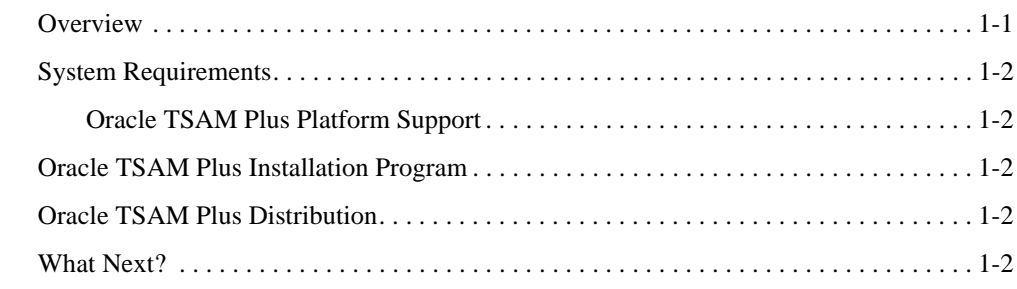

### [Installing Oracle TSAM Plus Using GUI-Mode Installation](#page-8-0)

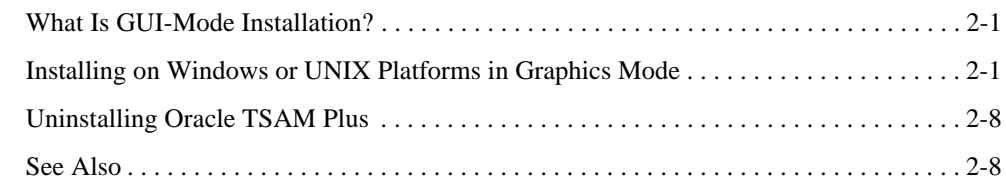

### [Installing Oracle TSAM Plus Using Console-Mode Installation](#page-16-0)

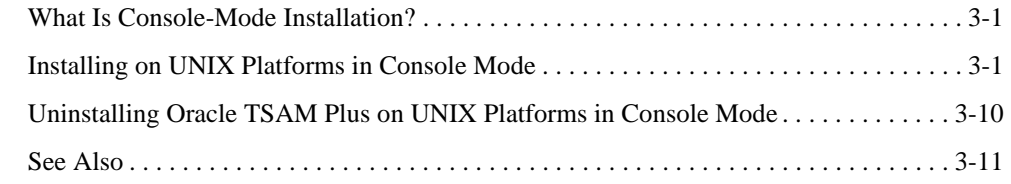

#### [Installing Oracle TSAM Plus Using Silent Installation](#page-28-0)

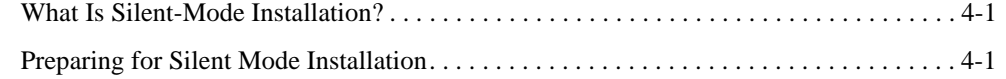

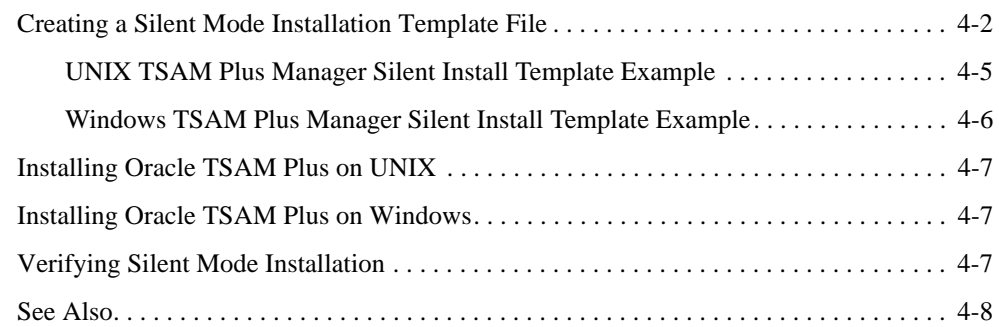

## [Post Oracle TSAM Plus Installation](#page-36-0)

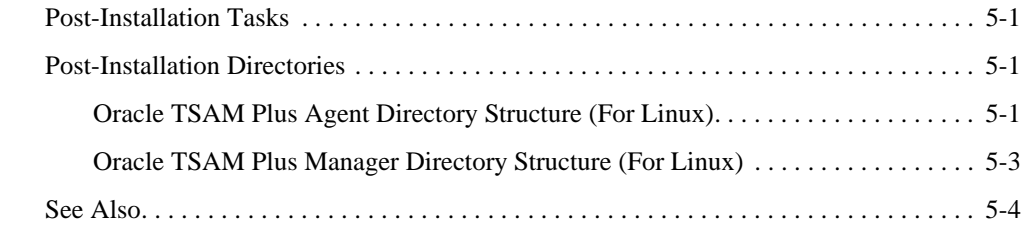

## [A.](#page-40-0) [Oracle TSAM Plus Supported Platforms, Web Containers, and](#page-40-1)  DBMS

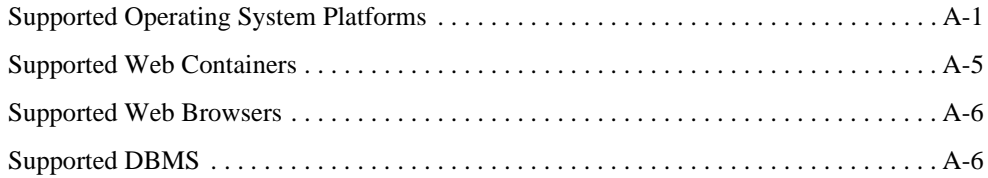

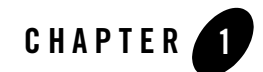

# <span id="page-4-0"></span>Introduction to Oracle TSAM Plus

The following sections provide information that you need to know before installing Oracle TSAM Plus product software:

- [Overview](#page-4-1)
- [System Requirements](#page-5-0)
- [Oracle TSAM Plus Installation Program](#page-5-2)
- [Oracle TSAM Plus Distribution](#page-5-3)
- [What Next?](#page-5-4)

### <span id="page-4-1"></span>**Overview**

Oracle Tuxedo System and Applications Monitor Plus (TSAM Plus) provides comprehensive monitoring and reporting for Oracle Tuxedo system and applications. It includes two components[: Oracle TSAM Plus Agent](http://e-docs.bea.com/tsam/docs12c/admin/tsamagent.html) and [Oracle TSAM Plus Manager.](http://e-docs.bea.com/tsam/docs12c/admin/tsammanager.html)

The Oracle TSAM Plus agent enables collection of various performance metrics for applications, including XA and non-XA transactions, services, system servers. Oracle TSAM Plus Manager provides graphical user interface to correlate and aggregate performance metrics collected from one or more Tuxedo domains and display it in real time.

Oracle TSAM Plus Agent must be installed on top of Oracle Tuxedo. It is not mandatory to install Oracle TSAM Plus Manager on a machine running Oracle Tuxedo.

# <span id="page-5-0"></span>**System Requirements**

Oracle Tuxedo must be installed before you can install Oracle TSAM Plus Agent. If you already have Oracle TSAM Plus Agent installed, you must shut down Oracle Tuxedo before you upgrade/reinstall Oracle TSAM Plus Agent.

## <span id="page-5-1"></span>**Oracle TSAM Plus Platform Support**

For a listing of Oracle TSAM Plus-supported platforms, see [Oracle TSAM Plus Supported](#page-40-3)  [Platforms, Web Containers, and DBMS.](#page-40-3)

# <span id="page-5-2"></span>**Oracle TSAM Plus Installation Program**

The Oracle TSAM Plus software is distributed as an installation program for Windows or UNIX systems. The Oracle TSAM Plus installation program supports three installation methods. You can use any of these methods to install the Oracle TSAM Plus product software:

- Graphical user interface (GUI) mode installation, described in "Installing Oracle TSAM [Plus Using GUI-Mode Installation" on page](#page-8-3) 2-1.
- Console-mode installation, described in "Installing Oracle TSAM Plus Using [Console-Mode Installation" on page](#page-16-3) 3-1.
- Silent installation, described in "Installing Oracle TSAM Plus Using Silent Installation" on [page](#page-28-3) 4-1.

# <span id="page-5-3"></span>**Oracle TSAM Plus Distribution**

Oracle TSAM Plus is distributed for download at the following Oracle Web site. An evaluation copy of Oracle TSAM Plus is available for download from the Oracle corporate Web site at:

#### <http://edelivery.oracle.com>

Platform-specific installer files for the Oracle TSAM Plus product software are available for download from the Oracle corporate Web site.

# <span id="page-5-4"></span>**What Next?**

You are now ready to begin your installation. To install Oracle TSAM Plus 12*c* Release 1 (12.1.1.1), see one of the following sections:

- [Installing Oracle TSAM Plus Using GUI-Mode Installation](#page-8-3)
- [Installing Oracle TSAM Plus Using Console-Mode Installation](#page-16-3)
- [Installing Oracle TSAM Plus Using Silent Installation](#page-28-3)
- [Post Oracle TSAM Plus Installation](#page-36-4)

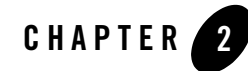

# <span id="page-8-3"></span><span id="page-8-0"></span>Installing Oracle TSAM Plus Using GUI-Mode Installation

The following sections describe how to install Oracle TSAM Plus using graphical user interface (GUI) mode installation on both Windows and UNIX systems:

- [What Is GUI-Mode Installation?](#page-8-1)
- [Installing on Windows or UNIX Platforms in Graphics Mode](#page-8-2)
- [Uninstalling Oracle TSAM Plus](#page-15-0)

# <span id="page-8-1"></span>**What Is GUI-Mode Installation?**

The graphical user interface mode installation is the graphics-based method of executing the Oracle TSAM Plus installation program. It can run on both Windows and UNIX systems.

To run GUI-mode installation, the computer console on which you are installing the software must support a Java-based GUI. All consoles for Windows systems support Java-based GUIs, but not all consoles for UNIX systems do.

**Note:** To install Oracle TSAM Plus on a UNIX system with a non-graphics console, see ["Installing Oracle TSAM Plus Using Console-Mode Installation" on page](#page-16-3) 3-1.

### <span id="page-8-2"></span>**Installing on Windows or UNIX Platforms in Graphics Mode**

1. Launch Oracle TSAM Plus installer.

- 2. Choose Install Set: Select the install set that you want installed on your system:
	- $\bullet$  Full
	- TSAM Plus Agent
	- TSAM Plus Manager
- 3. Click *Next* to proceed with the installation. The Choose Oracle Home Directory screen appears.

You can select from the following options:

- Choose existing Oracle Home directory
- Specify Oracle Home directory

If you select option 2, then you need to specify an Oracle Home directory. The path of this directory must be an absolute existing path name with writing permission; otherwise, the following message is displayed:

```
Error: The specified directory does not exist or is not writable.
```
**Note:** If Oracle TSAM Plus Agent is selected, all the supported Tuxedo version under Oracle Home are listed. Make sure the Tuxedo version you are going to select has been installed in the Oracle Home directory. The "registry.xml" file under the Oracle Home is checked. If the default Oracle Home folder does not contain this file, option 1 is not displayed. The following message is displayed: Error: Oracle Tuxedo is not found in the specified directory.

If this file exists, the installer can verify the Oracle Tuxedo version, Oracle Tuxedo components list and the Oracle Tuxedo installation directory. If the Oracle Tuxedo version is not supported, the following message is displayed: Error: Registered Oracle Tuxedo version is not found in the specified directory.

If the selected Oracle Tuxedo install set is not "Full" or "Server", the following message is displayed: Error: Registered Oracle Tuxedo version does not have server component installed.

If the Oracle Tuxedo installation directory does not exist, the following message is displayed: Error: Registered Oracle Tuxedo install directory is not found.

If the Oracle Tuxedo installation directory is not writable, the following message is displayed: Error: Registered Oracle Tuxedo install directory is not writable.

If one or more supported tuxedo install directories are installed under the selected Oracle Home, Tuxedo directory must be selected:

Choose Tuxedo directory:

/apps/OracleHomes/tuxedo12.1.1.0

/apps/OracleHomes/tuxedo11gR1

If a previous installation is detected, the Overwrite screen appears:

---------------------------------------------------------------------

Overwrite feature?

The following TSAM Plus 12.1.1.1 feature is found under

/apps/OracleHomes/tsam12.1.1.1\_fortux12.1.1.0

...

Do you want to overwrite it?

---------------------------------------------------------------------

You can choose to overwrite it or not.

Oracle TSAM Plus backs up the three configuration files in the deployment folder to the Oracle TSAM Plus installation folder when shutting down. The backed up files are:

/tsam.properties

/art.properties

/persistence.xml

If these files are found in the chosen installation folder, the following prompt appears:

---------------------------------------------------------------------

TSAM Plus 12.1.1.1 configuration files are found under /apps/OracleHomes/tsam12.1.1.1\_fortux12.1.1.0. Do you want to import them? No/Yes

---------------------------------------------------------------------

If the three configuration files are from TSAM Plus 12c Release 1 (12.1.1.1), choose **Yes**, otherwise, choose **No**.

4. Click *Next* to proceed with the installation. The Choose Install Folder screen appears. You can modify the default TSAM Plus 12c Release 1 (12.1.1.1) installation directory.

5. Click *Next* to proceed with the installation. If you selected Full Install or Manager Install, the Choose Authentication Type screen appears.

---------------------------------------------------------------------

Choose Authentication Type:

User information can be stored in the Oracle TSAM Plus database or an existing LDAP server.

The authentication type "Local first" supports both.

"LDAP only" exclusively supports LDAP authentication.

- Local first
- LDAP only

---------------------------------------------------------------------

If you choose "Local first", the installer prompts:

Do you want to specify an LDAP configuration file now?

- $\bullet$  No
- $\bullet$  Yes

If you choose "No", you can specify the LDAP configuration file by running the LDAP deployment utility LDAPDeployer after installation.

If you choose "No" in this process, there is no LDAP configuration file deployed. You must deploy an LDAP configuration file after installation manually by using the LDAP deployment utility (LDAPDeployer.sh or LDAPDeployer.cmd) if you want to enable the LDAP authentication. For more information, see Deploying Oracle TSAM Plus Manager in th[e Oracle TSAM Plus Deployment Guide.](../deployment/deploy.html)

If you choose "LDAP only" as the authentication type or "Yes", you are prompted to input the path of the LDAP configuration file.

Enter an existing LDAP configuration file:

- 6. Click *Next* to proceed with the installation. If you selected Full Install or Manager Install, the Choose Database Type screen appears.
	- Bundled Derby database
	- An existing Derby database
	- An existing Oracle database

• Skip, I will deploy TSAM Plus to an existing database server after the installation

Existing Derby or Oracle databases are expected to be configured and running before Oracle TSAM Plus manager installation. For bundled Derby, if you deploy Oracle TSAM Plus manager to an existing WebLogic server, the bundled Derby database still runs after installation. Otherwise (if the application server is Tomcat), the bundled Derby database shuts down.

- **Note:** If you choose to skip this process, the Oracle TSAM Plus database is not created during installation. You must add an Oracle TSAM Plus database after installation manually by using the database deployment utility (DatabaseDeployer.sh or DatabaseDeployer.cmd). For more information, see Deploying Oracle TSAM Plus Manager in th[e Oracle TSAM Plus Deployment Guide](../deployment/deploy.html).
- 7. Click *Next* to proceed with the installation. If you choose connect to an existing Derby or Oracle database, the Choose Database Type screen appears.

host name:

port:

database name:

user name:

password:

If the specified database uses OS authentication, the user name and password should be null.

If the specified database cannot be connected, an error message is displayed and you should specify the database connection again.

If a previous database installation is detected, the installer prompts:

TSAM Plus 12.1.1.1 Database overwrite prompt

------------------------

TSAM Plus 12.1.1.1 Database is found under "XXX".

Do you want to overwrite it?

------------------------

Choose "yes" to overwrite it, or "no" to leave it untouched.

If you choose the bundled Derby database, the existing database is directly overwritten.

8. Click Next to proceed with the installation. If you choose to create a new database, Oracle TSAM Plus 12.1.1.1 creates a user with the name "admin". You are prompted to specify and verify the password accordingly.

Enter the administrator group ID (DEFAULT: 0):

Enter the viewer group ID (DEFAULT: 1):

Oracle TSAM Plus creates a user with the name "admin". Specify its password: Verify password:

- 9. Click Next to proceed with the installation. If install mode "Full" or "TSAM Plus Manager" is selected, The Choose Application Server screen appears.
	- Bundled Tomcat server
	- An existing Tomcat server
	- An existing WebLogic server
	- Skip, I will deploy TSAM Plus to an existing application server after the installation

If 1 is selected, the Oracle TSAM Plus startup/shutdown script and TSAM Plus Manager .war package is copied to the Install Directory.

If 2 is selected, you are prompted to specify an existing Tomcat folder.

Choose a folder where Tomcat server is installed:

If 3 is selected, you are prompted to specify an existing WebLogic Server directory.

Oracle WebLogic server directory selection

------------------------

- Choose existing Oracle WebLogic Server directory
- Specify existing Oracle WebLogic Server directory

For 1, 2 or 3, the Oracle TSAM Plus Manager .war package is also deployed to the specified application server.

**Note:** If you select 4, Oracle TSAM Plus Manager will not be deployed during installation. You must deploy it to an existing application sever (WebLogic or Tomcat) after installation manually by using the application server utility (AppServerDeployer.sh or AppServerDeployer.cmd).For more information, see Deploying Oracle TSAM Plus Manager in the [Oracle TSAM Plus Deployment Guide](../deployment/deploy.html).

10. Click Next to proceed with the installation. If you choose deploy to an existing WebLogic Server, you are required to input the following WebLogic Server connection parameters.

admin url:

user name:

password:

The existing WebLogic Server is expected to be located on the local installation machine. Remote existing Weblogic Servers are not supported.

The operator must has the execution permission to the Weblogic Server installation directory.

11. Set TSAM Plus properties: you can set TSAM Plus properties in the install process or select default and use the default properties value.

Please reset the following TSAM Plus properties, or use the default. SVC\_TOPN=2 ENABLE\_ART=TRUE QUERY\_TIMEOUT=30 MAX\_PERSISTENCE\_THREADS\_NUM=2 MAX\_INQUEUE\_RUNNER\_NUM=5000 BUSY\_THRESHOLD=500 QUEUE\_FULL\_SLEEP\_INTERVAL=500 TIMEOUT\_SHUTDOWN=30 CALLPATTERN\_DELAY\_MINUTES=1 CALLPATTERN\_THREAD\_NUM=2 CALLPATTERN\_QUEUE\_SIZE=1000000 CALLPATTERN\_BATCH\_THREAD\_NUM=2 CALLPATTERN\_BATCH\_NUM=100 CALLPATTERN\_BATCH\_RUN\_TIME=00-00-00 CALLPATTERN\_BATCH\_RUN\_INTERVAL\_MINUTES=1440 LOG\_LEVEL=INFO

12. If the installation process continues, the Pre-Installation Summary screen appears. Review the summary information and click Install if the information is acceptable. The installation process continues. Click Previous to go back and modify any input that you want to change.

- 13. Upon completion, the Install Complete screen appears. Click Done to exit the installation program.
- **Note:** On some Solaris sparc machines, if the Gnome or Twm desktop environment is being used, the JVM used by TSAM installer crashes at the end of the installation. Such issue does not happen under the CDE desktop environment.

# <span id="page-15-0"></span>**Uninstalling Oracle TSAM Plus**

**Note:** Make sure your \$HOME directory has been mounted correctly before uninstalling Oracle TSAM Plus. On some particular machines, if the your \$HOME directory does not exist or is not mounted correctly, uninstallation process may not succeed.

Perform the following steps to uninstall Oracle TSAM Plus software:

#### **Windows:**

Choose Start→Programs→Oracle WebLogic E-Business Platform→tsamplus12c→uninstall from the Start menu.

You can also uninstall via Start→Control Panel→Add or Remove Programs.

#### **UNIX**

Execute the command

<ORACLEHOME>/tsam12.1.1.1\_fortux12.1.1.0/uninstall/uninstall

The Oracle TSAM Plus Uninstaller screen appears. Click *Uninstall* to start uninstalling Oracle TSAM Plus. Click *Done* to complete the uninstallation.

# <span id="page-15-1"></span>**See Also**

• [Oracle TSAM Plus Deployment Guide](http://e-docs.bea.com/tsam/docs12c/deployment/deploy.html)

# <span id="page-16-3"></span><span id="page-16-0"></span>Installing Oracle TSAM Plus Using Console-Mode Installation

The following sections describe how to install Oracle TSAM Plus using console-mode installation:

- [What Is Console-Mode Installation?](#page-16-1)
- [Installing on UNIX Platforms in Console Mode](#page-16-2)
- [Uninstalling Oracle TSAM Plus on UNIX Platforms in Console Mode](#page-25-0)

# <span id="page-16-1"></span>**What Is Console-Mode Installation?**

Console-mode installation is the text-based method of executing the Oracle Installation program. It can be run only on UNIX systems and is intended for UNIX systems with non-graphical consoles. Console-mode installation offers the same capabilities as graphics-based installation.

# <span id="page-16-2"></span>**Installing on UNIX Platforms in Console Mode**

Perform the following steps to install Oracle TSAM Plus Manager and Agent software in console mode on a certified UNIX platform:

1. Execute the installation program in character-based mode by selecting the appropriate installation file for your platform.

```
# sh <installer_name> -i console
```
This command launches the installation script, which displays the following message:

```
Preparing to install...
Extracting the JRE from the installer archive...
Unpacking the JRE...
Extracting the installation resources from the installer archive...
Configuring the installer for this system's environment...
```
2. Press the Enter key to continue. If you are installing Oracle TSAM Plus 12*c* Release 1 (12.1.1.1), the following message is displayed:

======================================================================= Introduction ------------

InstallAnywhere will guide you through the installation of TSAM Plus 12.1.1.1 for Tuxedo <VERSION>.

It is strongly recommended that you quit all programs before continuing with this installation.

Respond to each prompt to proceed to the next step in the installation. If you want to change something on a previous step, type 'back'.

You may cancel this installation by typing 'quit'.

=======================================================================

3. The next screen prompts you to choose the Oracle TSAM Plus 12*c* Release 1 (12.1.1.1) install set.

```
===============================================================
```
Choose Install Set ------------------

Please Choose the Install Set to be installed by this installer.  $->1-$  Full

2- TSAM Plus Agent

3- TSAM Plus Manager

ENTER THE NUMBER FOR THE INSTALL SET OR PRESS <ENTER> TO ACCEPT THE DEFAULT (Full Install):

4. Oracle Home directory.

Choose an Oracle Home

-------------------------

1- Choose existing Oracle Home directory

2- Specify Oracle Home directory

If you select 2, then you must specify an Oracle Home directory. The path of this directory must be an absolute existing path name with write permission, otherwise the following message is displayed:

Error: The specified directory doesn't exist or is not writable.

**Note:** If Oracle TSAM Plus Agent is selected, all the supported Tuxedo versions under Oracle Home are listed. Make sure the Tuxedo version you are going to select has been installed in the Oracle Home directory. The registry.xml file under the Oracle Home is checked. If the default Oracle Home folder does not contain this file, option 1 is not displayed. The following message is displayed: Error: Oracle Tuxedo is not found in the specified directory.

If this file exists, the installer can verify the Oracle Tuxedo version, Oracle Tuxedo components list and the Oracle Tuxedo installation directory. If the Oracle Tuxedo version is not supported, the following message is displayed: Error: Registered Oracle Tuxedo version 12.1.1.0 is not found in the specified directory.

If the selected Oracle Tuxedo install set is not "Full" or "Server", the following message is displayed: Error: Registered Oracle Tuxedo version does not have server component installed.

If the Oracle Tuxedo installation directory does not exist, the following message is displayed: Error: Registered Oracle Tuxedo install directory is not found.

If the Oracle Tuxedo installation directory is not writable, the following message is displayed: Error: Registered Oracle Tuxedo install directory is not writable.

If one or more supported tuxedo directories are installed under the selected Oracle Home, Tuxedo directory must be selected:

Choose Tuxedo directory

-------------------------------------------------

->1- /apps/OracleHomes/tuxedo12.1.1.0

-------------------------------------------------

Enter a number: 1

If a previous installation is detected, the Overwrite screen appears.

-------------------------------------------------

```
Overwrite feature?
The following TSAM Plus 12.1.1.1 feature is found under
/apps/OracleHomes/tsam12.1.1.1_fortux12.1.1.0
Do you want to overwrite it?
1- No
2- Yes
-------------------------------------------------
```
You can choose whether overwrite it or not.

If the backup configuration files are found in the chosen installation folder, the following message appears:

 $-$ 

TSAM Plus configuration files are found under

/apps/OracleHomes/tsam12.1.1.1\_fortux12.1.1.0, do you want to import them? No/Yes

---------------------------------------------------------------------

If the three configuration files are from TSAM Plus 12c Release 1 (12.1.1.1), choose Yes, otherwise, choose No.

5. Modify or change the default Oracle TSAM Plus Manager installation folder.

======================================================================= Choose Install Folder ------------------------ Where would you like to install? Default Install Folder: /apps/OracleHomes/tsam12.1.1.1\_fortux12.1.1.0 ENTER AN ABSOLUTE PATH, OR PRESS <ENTER> TO ACCEPT THE DEFAULT: =======================================================================

6. Choose authentication type

If you choose Full or TSAM Plus Manager install set, the Choose Authentication Type screen appears.

=======================================================================

Choose Authentication Type

--------------------------

User information can be stored in the Oracle TSAM Plus database or an existing LDAP server.

The authentication type "Local first" supports both.

"LDAP only" exclusively supports LDAP authentication.

->1- Local first

2- LDAP only

ENTER THE NUMBER FOR YOUR CHOICE, OR PRESS <ENTER> TO ACCEPT THE DEFAULT: =======================================================================

If you choose "Local first", the installer prompts:

--------------------------

Do you want to specify an LDAP configuration file now?

 $->1-$  No

2- Yes

If you choose "No", you can specify the LDAP configuration file by running the LDAP deployment utility LDAPDeployer after installation.

**Note:** If you choose "No" in this process, there is no LDAP configuration file deployed. You must deploy an LDAP configuration file after installation manually by using the LDAP deployment utility (LDAPDeployer.sh or LDAPDeployer.cmd) if you want to enable the LDAP authentication. For more information, see Deploying Oracle TSAM Plus Manager in the [Oracle TSAM Plus Deployment Guide.](../deployment/deploy.html)

If you choose "LDAP only" as the authentication type or "Yes", you must input the path of the LDAP configuration file.

--------------------------

Enter an existing LDAP configuration file:

7. Specify Database Type

If you choose Full or TSAM Plus Manager install set, the Choose Database Type screen appears.

Choose the TSAM Manager database type you want to install:

-------------------------

1- Bundled Derby database

2- An existing Derby database

3- An existing Oracle database

```
4- Skip, I will deploy TSAM Plus to an existing database server after 
the installation
```
Existing Derby or Oracle databases are expected to be set up and running before Oracle TSAM Plus manager installation. For bundled Derby, if you deploy Oracle TSAM Plus manager to an existing WebLogic server, the bundled Derby database still runs after installation. Otherwise (if the application server is Tomcat), the bundled Derby database shuts down.

- **Note:** If you select 4, TSAM Plus database will not be created during installation. You must add a TSAM Plus database after installation manually by using the database deployment utility (DatabaseDeployer.sh or DatabaseDeployer.cmd). For more information, see Deploying Oracle TSAM Plus Manager in the [Oracle TSAM Plus](../deployment/deploy.html)  [Deployment](../deployment/deploy.html) Guide.
- 8. Specify the database connection.

If you choose connect to an existing Derby or Oracle database, the Specify Database Connection screen appears.

- Specify the host name:
- Specify the port:
- Specify the database name:
- Specify user name:
- Specify the password:

If the specified database uses OS authentication, the user name and password should be null.

If the specified database cannot be connected, an error message is displayed and you should specify the database connection again.

If a previous database installation is detected, the installer prompts:

Overwrite existing TSAM Manager Database? ------------------------ TSAM Manager Database is found under "XXX". Do you want to overwrite it?  $->1-$  No 2- Yes

Choose "yes" to overwrite it, or "no" to leave it untouched.

- **Note:** If you choose the bundled Derby database, the existing database is directly overwritten.
- 9. If you choose to create a new database, Oracle TSAM Plus 12.1.1.1 creates a user with the name "admin". You are prompted to specify and verify the password accordingly.

Enter the administrator group ID (DEFAULT: 0):

Enter the viewer group ID (DEFAULT: 1):

Oracle TSAM Plus 12.1.1.1 will create a user with the name "admin". Specify its password: Verify password:

10. If install mode "Full" or "TSAM Plus Manager" is selected, you are prompted to choose an application server.

Choose an application server

------------------------

1- Bundled Tomcat Server

```
 2- An existing Tomcat Server
```
3- An existing WebLogic server

```
 4- Skip, I will deploy TSAM 12c to an existing application server 
after the installation
```
If 1 is selected, Oracle TSAM Plus startup/shutdown script/ and the Oracle TSAM Plus Manager war package is copied to Install Directory.

If 2 is selected, you are prompted to specify an existing Tomcat folder. Enter an existing Tomcat folder.

If 3 is selected, you are prompted to specify an existing WebLogic Server directory.

Oracle WebLogic Server directory seletion

 $-$ 

1- Choose an existing WebLogic Server directory

2- Specify an existing WebLogic Server directory

- **Note:** For 1, 2 or 3, the Oracle TSAM Plus Manager .war package is also deployed to the specified application server.
- **Note:** If you select 4, Oracle TSAM Plus Manager will not be deployed during installation. You must deploy it to an existing application server (WebLogic or Tomcat) after

installation manually by using the application server utility (AppServerDeployer.sh or AppServerDeployer.cmd). For more information, see Deploying Oracle TSAM Plus Manager in th[e Oracle TSAM Plus Deployment](../deployment/deploy.html) Guide.

- 11. If you choose deploy to an existing Weblogic Server, you are required to input the following WebLogic Server connection parameters.
	- Enter Oracle WebLogic admin url:
	- Enter Oracle WebLogic user name:
	- Enter Oracle WebLogic password:

The existing WebLogic Server is expected to be located on the local installation machine. Remote existing Weblogic Servers are not supported.

The operator must has the execution permission to the Weblogic Server installation directory.

12. Set TSAM Plus properties: you can set TSAM Plus properties in the install process or select default and use the default properties value.

```
=======================================================================
========
Set TSAM Plus Properties
-------------------
Please reset the following TSAM properties, or use the default.
Default Value:
SVC_TOPN=2
ENABLE_ART=TRUE
QUERY_TIMEOUT=30
MAX_PERSISTENCE_THREADS_NUM=2
MAX_INQUEUE_RUNNER_NUM=5000
BUSY_THRESHOLD=500
QUEUE_FULL_SLEEP_INTERVAL=500
TIMEOUT_SHUTDOWN=30
CALLPATTERN_DELAY_MINUTES=1
CALLPATTERN_THREAD_NUM=2
```

```
CALLPATTERN_QUEUE_SIZE=1000000
CALLPATTERN_BATCH_THREAD_NUM=2
CALLPATTERN_BATCH_NUM=100
CALLPATTERN_BATCH_RUN_TIME=00-00-00
CALLPATTERN_BATCH_RUN_INTERVAL_MINUTES=1440
LOG_LEVEL=INFO
```
->1- Default

2- Reset

13. Review the pre-installation summary information. The pre-installation summary includes the following details:

```
Pre-Installation Summary
------------------------
Please Review the Following Before Continuing:
Product Name:
     TSAM Plus 12.1.1.1 for Tuxedo 12.1.1.0
Install Folder:
  /apps/OracleHomes/tsam12.1.1.1_fortux12.1.1.0
Database host name
     localhost
Database port
     1527
Database name
     TSAM
Database user name
administrator group ID
    \Omegaviewer group ID
```

```
1
Application server type
    bundled Tomcat server
Application server folder
     /apps/OracleHomes/bea/tsam12.1.1.1_fortux12.1.1.0/apache-tomcat
Disk Space Information (for Installation Target): 
    Required: 71,850,401 bytes
    Available: 19,094,890,496 bytes
```
PRESS <ENTER> TO CONTINUE:

14. Review the information and press Enter to start the installation. Once the installation is complete, the following message is displayed:

```
Installation Complete
---------------------
Congratulations. TSAM Plus 12.1.1.1 for Tuxedo 12.1.1.0 has been 
successfully installed to:
/apps/OracleHomes/tsam12.1.1.1_fortux12.1.1.0
PRESS <ENTER> TO EXIT THE INSTALLER:
```
### <span id="page-25-0"></span>**Uninstalling Oracle TSAM Plus on UNIX Platforms in Console Mode**

To uninstall Oracle TSAM Plus on a UNIX platform:

- 1. Change to your uninstall directory using the following command:
	- > cd /apps/OracleHomes/tsam12.1.1.1\_fortux12.1.1.0/uninstall/
- 2. Start the uninstallation program with the following command:

./uninstall

[Listing](#page-26-1) 3-1 displays an Oracle TSAM Plus Oracle uninstallation.

#### <span id="page-26-1"></span>**Listing 3-1 UNIX Uninstallation Example**

```
Uninstall TSAM Plus 12.1.1.1 for Tuxedo 12.1.1.0
----------------
About to uninstall...
TSAM Plus 12.1.1.1 for Tuxedo 12.1.1.0
This will remove features installed by InstallAnywhere. It will not remove 
files and folders created after the installation.
PRESS <ENTER> TO CONTINUE:
ENTER THE NUMBER FOR YOUR CHOICE, OR PRESS <ENTER> TO ACCEPT THE DEFAULT:
       ->1- Completely remove all features and components.
       2- Choose specific features that were installed by InstallAnywhere.
Please choose one of the following options:
Choose Product Features
-----------------------
ENTER A COMMA_SEPARATED LIST OF NUMBERS REPRESENTING THE FEATURES YOU WOULD
LIKE TO SELECT, OR DESELECT. TO VIEW A FEATURE'S DESCRIPTION, ENTER
'?<NUMBER>'. PRESS <RETURN> WHEN YOU ARE DONE:
              1- [X] TSAM Plus Agent
              2- [X] TSAM Plus Manager
```
Uncheck the features that you want to uninstall. Checked features will remain installed.

3. When the uninstall program is finished, the Uninstall Complete screen appears.

```
Uninstall Complete
------------------
```
All items were successfully uninstalled.

#### <span id="page-26-0"></span>**See Also**

• [Oracle TSAM Plus Deployment Guide](http://e-docs.bea.com/tsam/docs12c/deployment/deploy.html)

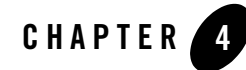

# <span id="page-28-3"></span><span id="page-28-0"></span>Installing Oracle TSAM Plus Using Silent Installation

The following sections describe how to install Oracle TSAM Plus using silent mode installation on both Windows and UNIX systems:

- [What Is Silent-Mode Installation?](#page-28-1)
- [Preparing for Silent Mode Installation](#page-28-2)
- [Creating a Silent Mode Installation Template File](#page-29-0)
- [Installing Oracle TSAM Plus on Windows](#page-34-1)
- [Verifying Silent Mode Installation](#page-34-2)

## <span id="page-28-1"></span>**What Is Silent-Mode Installation?**

Silent mode is an installation UI mode useful for enterprise class systems. In Silent mode, Installation has no end-user interaction and runs either on the defaults provided by the developer or by providing a response file from which the installer retrieves the values for various installation variables used to control the install.

# <span id="page-28-2"></span>**Preparing for Silent Mode Installation**

Before you install Oracle TSAM Plus, complete the following tasks:

- Verify that enough disk space is available.
- Verify the login ID has proper permission for silent installation.
- Create a template file containing the required keyword settings.
- **Note:** If you install Oracle TSAM Plus 12*c* Release 1 (12.1.1.1) in silent mode, then you must uninstall it in silent mode.

# <span id="page-29-0"></span>**Creating a Silent Mode Installation Template File**

To create a template file for use in the silent installation process, you must use the following keywords:

| For This Keyword                       | Description and value(s)                                                                                                    |  |
|----------------------------------------|----------------------------------------------------------------------------------------------------|--|
| INSTALLER_UI                           | The mode of installation. The default is silent.                                                                                             |  |
| (UNIX and Windows)                     | <b>Note:</b> Do not modify this value.                                                                                                    |  |
| CHOSEN_INSTALL_SET                     | Full, Agent, or Manager. The default is Full.                                                                                                |  |
| (UNIX and Windows)                     | Oracle TSAM Plus install set input is case sensitive.<br>Note:<br>If entered incorrectly, "Full" installation set is<br>selected by default. |  |
| ORACLEHOME<br>(UNIX and Windows)       | The full pathname of the Oracle Home directory of your<br>choice.                                                                            |  |
| USER_INSTALL_DIR<br>(UNIX and Windows) | The full pathname of the directory where you want to install<br>Oracle TSAM Plus on your computer.                                           |  |
| TUXDIR                                 | The full pathname of the directory where Tuxedo is installed.                                                                                |  |
| (UNIX and Windows)                     | It is not necessary when there is only one release under the<br>selected \$ORACLEHOME\$.                                                     |  |
|                                        | Install set(s): Full, or Agent install.                                                                                                    |  |

**Table 4-1 Template File Keywords**

| For This Keyword      | Description and value(s).                                                                                                    |  |  |
|-----------------------|----------------------------------------------------------------------------------------------------|--|--|
| OVERWRITE             | Overwrite existing installation (yes or no).                                                                                                    |  |  |
| (UNIX and Windows)    | The default is no.                                                                                                    |  |  |
|                       | If you are using silent mode installation over an existing<br>version of Oracle TSAM Plus, you must add this line to your<br>template file.                                               |  |  |
|                       | This is a case-sensitive keyword; the value must be<br>lowercase. Any value other than "yes" will not overwrite the<br>existing Oracle TSAM Plus version and cancels the<br>installation. |  |  |
| AUTHENTICATION_TYPE   | The authentication type in the tsam. properties file.                                                                                                    |  |  |
|                       | Install set(s): Full, or Manager install.<br>Values: LocalFirst, LDAPOnly. The default is<br>LocalFirst.                                                                                  |  |  |
| LDAPCONFIGURATIONFILE | The LDAP configuration file.                                                                                                    |  |  |
|                       | Install set(s): Full, or Manager install.                                                                                                    |  |  |
|                       | Note: It cannot be null when AUTHENTICATION_TYPE is<br>LDAPOnly.                                                                                                    |  |  |
| DBTYPE                | Note: DBTYPE input is case sensitive and must be entered in<br>UPPER CASE.                                                                                                    |  |  |
|                       | Install set(s): Full, or Manager install.                                                                                                    |  |  |
|                       | Values: BUNDLED, DERBY, ORACLE, SKIP. The<br>default is BUNDLED.                                                                                                    |  |  |
| DBHOSTNAME            | The database host name.                                                                                                    |  |  |
|                       | Install set(s): Full, or Manager install.                                                                                                    |  |  |
|                       | DBTYPE=DERBY OF ORACLE                                                                                                    |  |  |
| DBPORT                | The database port.                                                                                                    |  |  |
|                       | Install set(s): Full, or Manager install.                                                                                                    |  |  |
|                       | DBTYPE=DERBY or ORACLE                                                                                                    |  |  |
| <b>DBNAME</b>         | The database name                                                                                                    |  |  |
|                       | Install set(s): Full, or Manager install.                                                                                                    |  |  |
|                       | DBTYPE=DERBY OF ORACLE.                                                                                                    |  |  |

**Table 4-1 Template File Keywords(Cont.)** 

| For This Keyword | Description and value(s).                                                                                 |  |  |
|------------------|----------------------------------------------------------------------------------------------------|--|--|
| <b>DBUSER</b>    | The database user name.                                                                                   |  |  |
|                  | The default is null.                                                                                      |  |  |
| DBPASSWORD       | The database password. The default is null.                                                               |  |  |
|                  | Install set(s): Full, or Manager install.                                                                 |  |  |
|                  | DBTYPE=DERBY or ORACLE                                                                                    |  |  |
| DBOVERWRITE      | Overwrite an existing database (yes or no). The default is<br>no.                                         |  |  |
|                  | Install set(s): Full, or Manager install.                                                                 |  |  |
| ADMINPASSWORD    | Database administrator password.                                                                          |  |  |
|                  | Install set(s): Full, or Manager install.                                                                 |  |  |
| ADMINGID         | The gid of the default administrator group.                                                               |  |  |
|                  | Install set(s): Full, or Manager install.                                                                 |  |  |
|                  | Values: Integer. The default is 0.                                                                        |  |  |
| VIEWERGID        | The gid of the default viewer group.                                                                      |  |  |
|                  | Install set(s): Full, or Manager install.                                                                 |  |  |
|                  | Values: Integer. The default is 1.                                                                        |  |  |
| APPSERVERTYPE    | The application server type (BUNDLED, TOMCAT,<br>WEBLOGIC, SKIP).                                         |  |  |
|                  | Install set(s): Full, or Manager install.                                                                 |  |  |
|                  | Note:<br>APPSERVERTYPE input is case sensitive and must<br>be entered in UPPER CASE.                      |  |  |
| APPSERVERDIR     | The application server directory pathname.                                                                |  |  |
|                  | Install set(s): Full, or Manager install.<br>APPSERVERTYPE=TOMCAT or WEBLOGIC                             |  |  |
|                  | Note:<br>The operator must has the execution permission to<br>the Weblogic Server installation directory. |  |  |

**Table 4-1 Template File Keywords(Cont.)** 

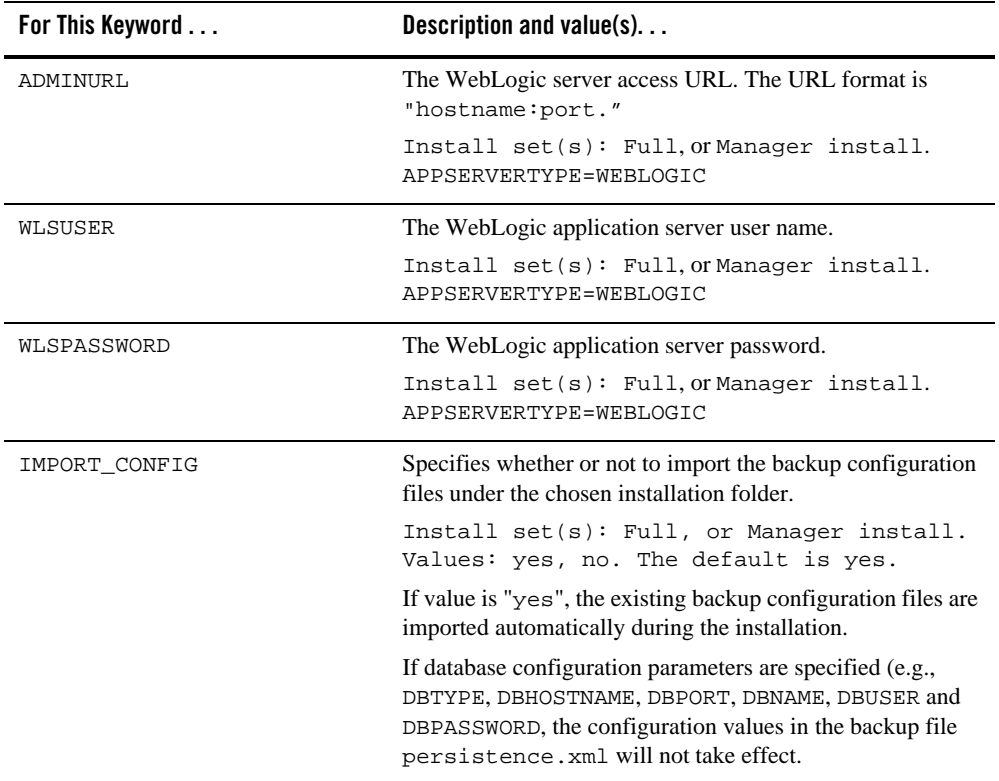

#### **Table 4-1 Template File Keywords(Cont.)**

# <span id="page-32-0"></span>**UNIX TSAM Plus Manager Silent Install Template Example**

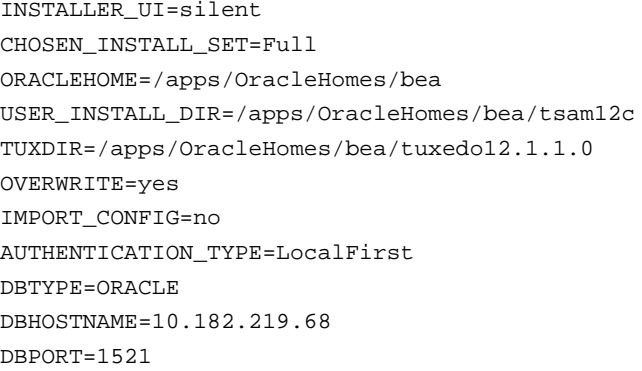

```
DBNAME=orcl
DBUSER=tsam
DBPASSWORD=tsam
DBOVERWRITE=yes
ADMINPASSWORD=admin1
APPSERVERTYPE=TOMCAT
APPSERVERDIR=/apps/OracleHomes/bea/tomcat
## For WebLogic Aplication Server ##
ADMINURL=localhost:7001
WLSUSER=weblogic
WLSPASSWORD=weblogic
```
#### <span id="page-33-0"></span>**Windows TSAM Plus Manager Silent Install Template Example**

```
INSTALLER_UI=silent
CHOSEN_INSTALL_SET=Full
ORACLEHOME=c:\\bea
USER_INSTALL_DIR=c:\\bea\\tsam12c
TUXDIR=c:\\bea\\tuxedo12.1.1.0
OVERWRITE=yes
IMPORT_CONFIG=no
DBTYPE=ORACLE
AUTHENTICATION_TYPE=LDAPOnly
LDAPCONFIGURATIONFILE=c:\\tpgauth
DBHOSTNAME=10.182.219.68
DBPORT=1521
DBNAME=orcl
DBUSER=tsam
DBPASSWORD=tsam
DBOVERWRITE=yes
ADMINPASSWORD=admin1
APPSERVERTYPE=TOMCAT
APPSERVERDIR=c:\\bea\\tomcat
## For WebLogic Aplication Server ##
ADMINURL=localhost:7001
WLSUSER=weblogic
WLSPASSWORD=weblogic
```
# <span id="page-34-0"></span>**Installing Oracle TSAM Plus on UNIX**

To invoke the silent mode installation procedure for Oracle TSAM Plus 12*c* Release 1 (12.1.1.1) Manager on a UNIX system, execute the following steps:

- Create a file containing the required variables set to valid data.
- At the command line prompt, go to the directory containing the installer executable.
- Enter the following command:

sh <installer\_name> -f path/installer.data

In the previous command, *path* is the full path to the variable data file and *installer.data* is the data file containing the required variables.

# <span id="page-34-1"></span>**Installing Oracle TSAM Plus on Windows**

To invoke the silent installation procedure for Oracle TSAM Plus 12*c* Release 1 (12.1.1.1) Manager on a Windows system, execute the following steps:

- Create a file containing the required variables set to valid data.
- At the command line prompt, go to the directory containing the installer executable.
- Enter the following command:

Installer\_name.exe –f path/installer.data

In the previous command, *path* is the absolute or relative path to the data file and *installer.data* is the data file containing the required variables.

An initial window appears indicating that the installer is running. The amount of time to install in silent mode is approximately the same as interactive mode.

# <span id="page-34-2"></span>**Verifying Silent Mode Installation**

You can verify successful silent mode installation by checking the installed directory to see if all the Oracle TSAM Plus binaries are listed.

If silent mode installation fails, check the following log files:

#### **Windows:**

```
%USERPROFILE%\TSAM_Plus_12.1.1.1_for_Tuxedo_Ver_silent_install.log
```
**UNIX:**

\$HOME/TSAM\_Plus\_12.1.1.1\_for\_Tuxedo\_Ver\_silent\_install.log

# <span id="page-35-0"></span>**See Also**

· [Oracle TSAM Plus Deployment Guide](../deployment/deploy.html)

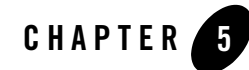

# <span id="page-36-4"></span><span id="page-36-0"></span>Post Oracle TSAM Plus Installation

The following sections describe post-installation tasks for Oracle TSAM Plus.

- [Post-Installation Tasks](#page-36-1)
- [Post-Installation Directories](#page-36-2)

# <span id="page-36-1"></span>**Post-Installation Tasks**

After Oracle TSAM Plus installation has completed, see the [Oracle TSAM Plus Deployment](../deployment/deploy.html)  [Guide](../deployment/deploy.html) an[d Enterprise Manager for Oracle Tuxedo Deployment Guide](../emdeploy/index.html) for more information.

# <span id="page-36-2"></span>**Post-Installation Directories**

After Oracle TSAM Plus installation has completed, the following directories are placed in the Oracle TSAM Plus installation directory:

- [Oracle TSAM Plus Agent Directory Structure \(For Linux\)](#page-36-3)
- [Oracle TSAM Plus Manager Directory Structure \(For Linux\)](#page-38-0)

## <span id="page-36-3"></span>**Oracle TSAM Plus Agent Directory Structure (For Linux)**

[Listing](#page-37-0) 5-1 shows the post-installation Oracle TSAM Plus Agent directories and files added to \$TUXDIR:

- <span id="page-37-0"></span>./udataobj/fmb.def
- ./udataobj/monflds
- ./bin/accrpt
- ./bin/unregtsam.sh
- ./bin/LMS
- ./bin/tmping
- ./bin/regtsam.sh
- ./lib/libtmagent.a
- ./lib/libtsamjni.a
- ./lib/tsam\_ext.o
- ./lib/libtsam.so
- ./lib/libtmjmx.a
- ./lib/libtmjmx.so
- ./lib/libtmagent.so
- ./lib/libtsam.a
- ./lib/libtsamjni.so
- ./include/e\_perf\_mon.h
- ./include/tsam\_ext.h
- ./include/tsam\_snmptrap.h
- ./include/monflds.h
- ./include/fmb.def.h
- ./locale/C/TSAM.text
- ./locale/C/TSAM\_CAT
- ./jmx/jmxaccess.properties
- ./jmx/tmjmx\_tux.jar
- ./jmx/tuxubb.jar

./jmx/java.policy

./jmx/com.bea.core.jatmi\_1.0.0.0.jar

./jmx/tmjmx\_metadata.jar

#### <span id="page-38-0"></span>**Oracle TSAM Plus Manager Directory Structure (For Linux)**

[Listing](#page-38-1) 5-2 shows the post-installation Oracle TSAM Plus Manager directories, sub-directories, and files added to \$ORACLE\_HOME/tsam:

<span id="page-38-1"></span>**Listing 5-2 Oracle TSAM Plus Manager Directory Structure (For Linux)**

```
/apache-tomcat (bundled Tomcat installed only) 
     ... 
/TSAM (bundled Derby installed only) 
     ... 
/db-derby-bin (bundled Derby installed only) 
     ... 
/bin 
     /3rd_party_licenses.txt 
     /startup.sh 
     /shutdown.sh 
/em
```
/12.1.0.2.0\_oracle.fmw.txdo\_2000\_0.opar

```
/deploy 
     /tsam.ear 
     /AppServerDeployer.sh 
     ... 
/jdk 
    ... 
/logs (bundled Tomcat installed only) 
     ... 
/inventory 
     /ContentsXML 
          /comps.xml 
/ uninstall 
     ...
```
# <span id="page-39-0"></span>**See Also**

• [Oracle TSAM Plus Deployment Guide](../deployment/deploy.html)

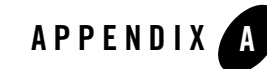

# <span id="page-40-3"></span><span id="page-40-1"></span><span id="page-40-0"></span>Oracle TSAM Plus Supported Platforms, Web Containers, and DBMS

# <span id="page-40-2"></span>**Supported Operating System Platforms**

[Table](#page-41-0) A-1 lists the Oracle TSAM Plus 12*c* Release 1 (12.1.1.1) for Oracle Tuxedo 12.1.1 supported operating system platforms. For more information, see [Oracle Tuxedo 12c Release 1](../../../tuxedo/docs12c/install/inspds.html)  [\(12.1.1\) Platform Data Sheets](../../../tuxedo/docs12c/install/inspds.html).

**Note:** Oracle TSAM Plus 12.1.1.1 supports Oracle Tuxedo 12.1.1, 11.1.1.3.0, 11.1.1.2.0, 10.3, and 9.1.

For Oracle TSAM Plus 12.1.1.1 interoperability with Oracle TSAM releases, see ["Interoperability" in the Oracle TSAM Plus 12c Release 1 \(12.1.1.1\) Release Notes.](../relnotes/relnote.html)

| Vendor        | <b>Operatin</b><br>g System | <b>Release/Version</b>                                                                                        | <b>Supported Tuxedo</b><br><b>12.1.1 RP Level</b> | <b>Supported Salt</b><br><b>12.1.1 RP Level</b> |
|---------------|-----------------------------|----------------------------------------------------------------------------------------------------|---------------------------------------------------|-------------------------------------------------|
| <b>IBM</b>    | AIX                         | IBM AIX 6.1 (64-bit) on IBM<br>PowerPC                                                                        | Rolling patch 005                                 | Rolling patch 001                               |
| <b>IBM</b>    | AIX                         | IBM AIX 7.1 (64-bit) on IBM<br>PowerPC                                                                        |                                                   |                                                 |
| <b>Novell</b> | Linux                       | Novell SUSE Linux Enterprise<br>Server 11 (64-bit) on x86-64                                                  |                                                   |                                                 |
| Oracle        | Linux                       | Oracle Linux 5.6 (64-bit) on Exalogic<br>2.0                                                                  |                                                   |                                                 |
|               |                             | Oracle Enterprise Linux 5.6 (64-bit)<br>on x86-64                                                             |                                                   |                                                 |
|               | Solaris                     | Oracle Solaris $10(64$ -bit) on $x86-64$                                                                      |                                                   |                                                 |
|               |                             | Oracle Solaris 10 (64-bit) on SPARC                                                                           |                                                   |                                                 |
|               |                             | Oracle Solaris 11 $(64$ -bit) on $x86-64$                                                                     |                                                   |                                                 |
|               |                             | Oracle Solaris 11 (64-bit) on SPARC                                                                           |                                                   |                                                 |
| Microsoft     | Windows                     | Microsoft Windows 2008 R2 Server<br>$(64-bit)$ on $x86-64$ with MS Visual<br>Studio 2010 Professional Edition |                                                   |                                                 |

<span id="page-41-0"></span>**Table A-1 Oracle TSAM Plus 12***c* **Release 1 (12.1.1.1) for Oracle Tuxedo 12.1.1 Supported Operating System Platforms**

| Vendor  | <b>Operatin</b><br>g System | Release/Version                                                                 | <b>Supported Tuxedo</b><br><b>12.1.1 RP Level</b>                                                                                                    | <b>Supported Salt</b><br><b>12.1.1 RP Level</b> |
|---------|-----------------------------|---------------------------------------------------------------------------------|----------------------------------------------------------------------------------------------------|-------------------------------------------------|
| Red Hat | Linux                       | Red Hat Enterprise Linux 5.6 (64-bit)<br>on x86-64                              | Rolling patch 005                                                                                                    | Rolling patch 001                               |
|         |                             | Red Hat Enterprise Linux 6.2 (64-bit)<br>on x86-64 (TSAM Plus Console)<br>only) | Rolling patch 019                                                                                                    | N/A                                             |
|         |                             |                                                                                 | Note:                                                                                                    |                                                 |
|         |                             |                                                                                 | To monitor<br>$ART12.1.1.0$ , you must<br>use the combination of<br>Tuxedo 12c GA with<br>RP019, ART12c GA<br>with RP015, and<br><b>TSAM Plus 12.1.1.1</b><br>with RP013. |                                                 |
|         |                             | Red Hat Enterprise Linux 6.3 (64-bit)<br>on $s390x$                             | N/A                                                                                                    | N/A                                             |

**Table A-1 Oracle TSAM Plus 12***c* **Release 1 (12.1.1.1) for Oracle Tuxedo 12.1.1 Supported Operating System Platforms**

[Table](#page-42-0) A-2 lists the Oracle TSAM Plus 12*c* Release 1 (12.1.1.1) for Oracle Tuxedo 11.1.1.3.0 supported operating system platforms.

<span id="page-42-0"></span>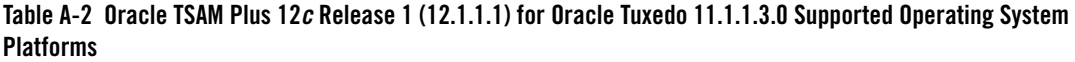

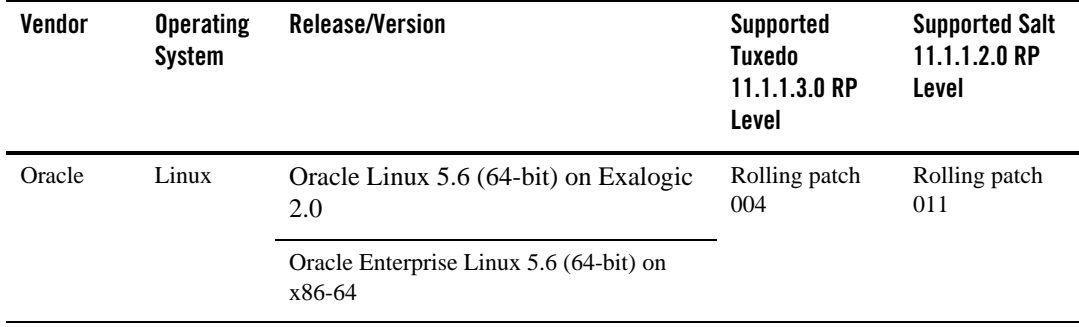

[Table](#page-43-0) A-3 lists the Oracle TSAM Plus 12*c* Release 1 (12.1.1.1) for Oracle Tuxedo 11.1.1.2.0 supported operating system platforms.

| Vendor     | <b>Operating</b><br><b>System</b> | <b>Release/Version</b>                             | <b>Supported</b><br><b>Tuxedo</b><br>$11.1.1.2.0$ RP<br>Level | <b>Supported Salt</b><br>$11.1.1.2.0$ RP<br>Level |
|------------|-----------------------------------|----------------------------------------------------|---------------------------------------------------------------|---------------------------------------------------|
| HP         | $HP-UX$                           | $HP-UX 11i v2 (64-bit)$ on Itanium 64-bit          | Rolling patch<br>094                                          | Rolling patch<br>012                              |
|            |                                   | $HP-UX 11i v3 (64-bit)$ on Itanium 64-bit          |                                                               |                                                   |
| <b>IBM</b> | AIX                               | IBM AIX 6.1 (32-bit) on IBM PowerPC                | Rolling patch<br>101                                          | Rolling patch<br>017                              |
|            |                                   | IBM AIX 6.1 (64-bit) on IBM PowerPC                | Rolling patch                                                 | Rolling patch<br>011                              |
| Oracle     | Linux                             | Oracle Enterprise Linux 5.6 (64-bit) on<br>x86-64  | 073                                                           |                                                   |
|            | Solaris                           | Oracle Solaris 10 (64-bit) on x86-64               |                                                               |                                                   |
|            |                                   | Oracle Solaris 10 (64-bit) on SPARC                |                                                               |                                                   |
| Red Hat    | Linux                             | Red Hat Enterprise Linux 6.2 (64-bit) on<br>x86-64 |                                                               |                                                   |

<span id="page-43-0"></span>**Table A-3 Oracle TSAM Plus 12***c* **Release 1 (12.1.1.1) for Oracle Tuxedo 11.1.1.2.0 Supported Operating System Platforms**

[Table](#page-44-1) A-4 lists the Oracle TSAM Plus 12*c* Release 1 (12.1.1.1) for Oracle Tuxedo 10.3 supported operating system platforms.

| Vendor     | <b>Operating</b><br><b>System</b> | <b>Release/Version</b>                                                     | <b>Supported</b><br>Tuxedo 10.3 RP<br>Level | <b>Supported Salt</b><br>10.3 RP Level |
|------------|-----------------------------------|----------------------------------------------------------------------------|---------------------------------------------|----------------------------------------|
| HP         | $HP-UX$                           | HP-UX 11 $i$ v2 (64-bit) on Itanium 64-bit                                 | Rolling patch<br>117                        | Rolling patch<br>019                   |
| <b>IBM</b> | AIX.                              | IBM AIX 5.3 $(64$ -bit) on IBM PowerPC                                     | Rolling patch<br>116                        |                                        |
| Oracle     | Linux                             | Oracle Enterprise Linux 5.0 (64-bit) on<br>x86-64                          |                                             |                                        |
|            | Solaris                           | Oracle Solaris 10 (32-bit) on SPARC<br>Oracle Solaris 10 (64-bit) on SPARC |                                             |                                        |

<span id="page-44-1"></span>**Table A-4 Oracle TSAM Plus 12c Release 1 (12.1.1.1) for Oracle Tuxedo 10.3 Supported Operating System Platforms**

[Table](#page-44-2) A-5 lists the Oracle TSAM Plus 12*c* Release 1 (12.1.1.1) for Oracle Tuxedo 9.1 Supported Operating System Platforms.

<span id="page-44-2"></span>**Table A-5 Oracle TSAM Plus 12c Release 1 (12.1.1.1) for Oracle Tuxedo 9.1 Supported Operating System Platforms**

| Vendor | <b>Operating</b><br><b>System</b> | <b>Release/Version</b>                                         | <b>Supported</b><br>Tuxedo 9.1 RP<br>Level | <b>Supported Salt</b><br>2.0 RP Level |
|--------|-----------------------------------|----------------------------------------------------------------|--------------------------------------------|---------------------------------------|
| HP     | HP-UX                             | $HP-UX 11i v2 (32-bit)$ on $PA-RISC 32-bit$                    | Rolling patch<br>167                       | Rolling patch<br>011                  |
| Novell | Linux                             | Novell SUSE Linux Enterprise Server 9.0<br>$(32-bit)$ on $x86$ |                                            |                                       |

**Note:** Oracle TSAM Plus 12c only supports JMX Agent with Tuxedo 9.1.

## <span id="page-44-0"></span>**Supported Web Containers**

Oracle TSAM Plus 12*c* Release 1 (12.1.1.1) Manager supports the following Web Containers:

• Oracle WebLogic Server 11g Release 1 with Oracle JDeveloper 11g (11.1.1.2.0) ADF component

**Note:** You can use the WebLogic Server embedded in this JDeveloper package. If you use an existing WebLogic server, the Oracle Application Development Runtime must be installed from [Oracle ADF Downloads page.](http://www.oracle.com/technetwork/developer-tools/adf/downloads/index.html)

JDK version 1.6.0 SR4 or higher is required on IBM AIX platforms.

- Apache Tomcat with JDK 1.6
- $\bullet$  WLS 10.3.4 + ADF 11.1.1.4
- $\bullet$  WLS 10.3.5 + ADF 11.1.1.5
- $\bullet$  WLS  $10.3.6 +$  ADF  $11.1.1.6$
- **Note:** For WLS 10.3.4, 10.3.5, and 10.3.6, when you create a Domain, make sure you choose the Oracle JRF component.

### <span id="page-45-0"></span>**Supported Web Browsers**

Oracle TSAM Plus 12*c* Release 1 (12.1.1.1) Manager supports the following Web browsers:

- Internet Explorer 7 and later versions
- Firefox 4, 5, 7, 8, and later versions

### <span id="page-45-1"></span>**Supported DBMS**

Oracle TSAM Plus 12*c* Release 1 (12.1.1.1) Manager supports the following Database Management Systems:

- Oracle Database 10*g*, 11*g* and 12*c*
- $\bullet$  Apache Derby 10